## スマートフォンの通知設定

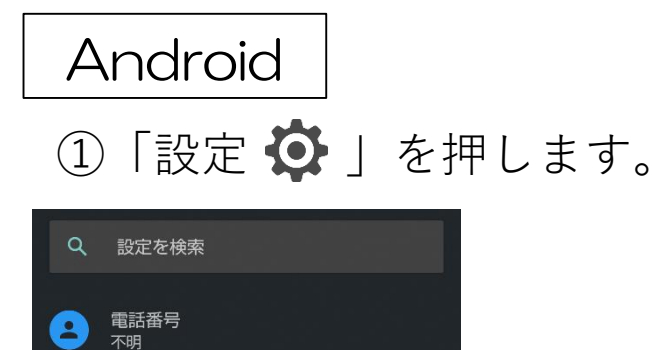

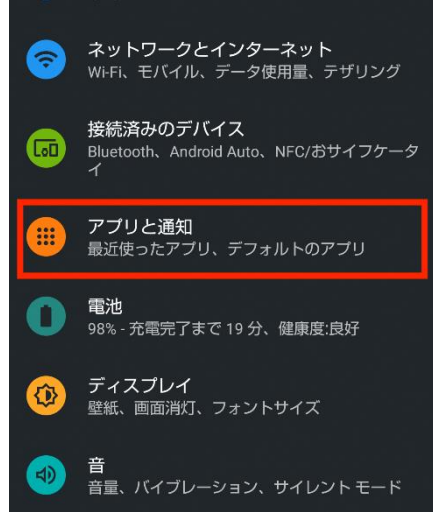

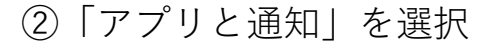

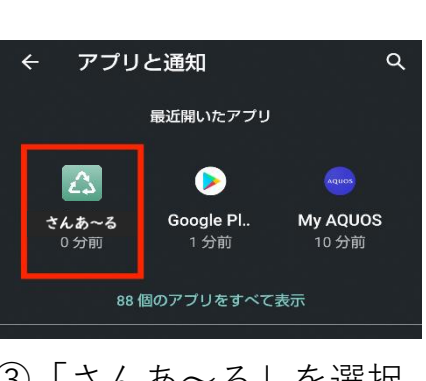

③「さんあ~る」を選択。

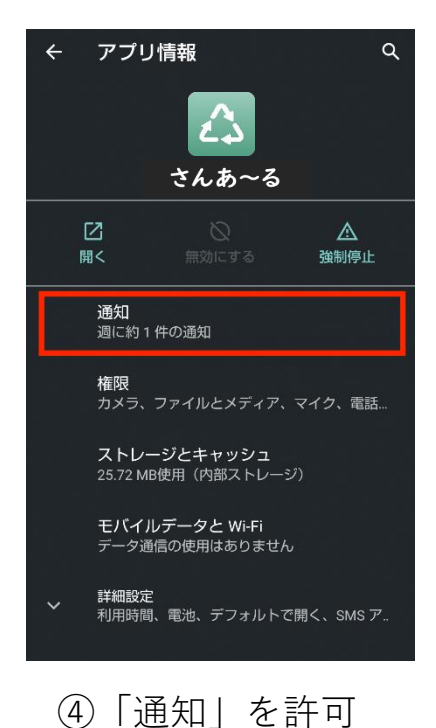

iPhone ①「設定 ◆ 」を押します。

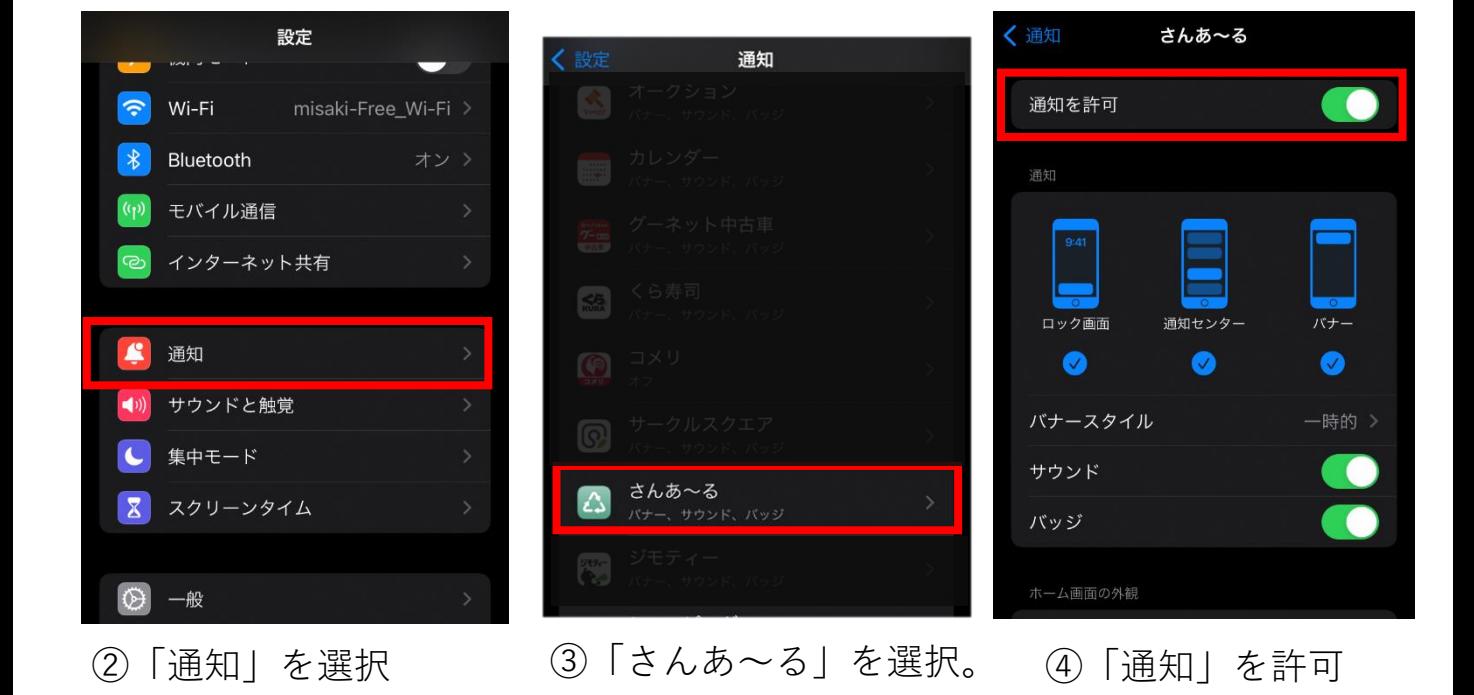

※端末やバージョンによっては表示が異なる場合があります。